УДК 004

ż

### **Организация навигационного меню методом сортировки карточек**

*Ратушный Илья Александрович Волжский политехнический институт (филиал) ВолгГТУ Студент*

*Рыбанов Александр Александрович Волжский политехнический институт (филиал) ВолгГТУ Кандидат технических наук, доцент, заведующий кафедрой «Информатика и технология программирования»*

### **Аннотация**

В статье рассматривается один из методов организации навигационного меню, а также оценка качества навигационного меню.

**Ключевые слова:** сортировка карточек, навигационное меню, оценка качества меню

# **The organization of the navigation menu by the method of card sorting**

*Ratushnyy Ilya Alexandrovich Volzhskiy Polytechnical Institute, branch of the Volgograd State Technical University Student*

*Rybanov Alexander Aleksandrovich Volzhskiy Polytechnical Institute, branch of the Volgograd State Technical University Ph.D., Associate Professor, Head of the Department «Computer technology and programming»*

## **Abstract**

The article considers one of the methods of organizing the navigation menu, as well as the assessment of the quality of the navigation menu.

**Keywords:** card sorting, navigation menu, evaluation of menu quality

Основной шаг в разработке интерфейса – организация навигационного меню. Для его качественной организации хорошо подходит метод сортировки карточек. Суть данного метода заключается в следующем: приглашаются несколько человек, которые будут принимать участие в сортировке. Затем участникам выдаются карточки, среди которых им надо найти и сгруппировать схожие, по их мнению, карточки.

Была поставлена следующая: задача разработать навигационное меню для Интернет-ресурса tahograph34.ru. Для сортировки карточек используется

программный продукт UXSort. Он позволяет автоматизировать как сам процесс сортировки, так и анализ результатов.

Участникам предложили пройти тестирование открытым методом сортировки карточек – пользователи должны сами определить количество групп и их название. При использовании закрытого метода сортировки карточек, участникам выдаются не только карточки, но и сами группы, в которые они должны соотнести, по их мнению, карточки.

В качестве названий карточек подобраны материалы, доступные на web-ресурсе. В качестве названия групп подразумевается наименование пунктов навигационного меню.

В результате были получены 23 карточки, которые было необходимо разделить на группы.

После того, как все участники закончили процесс сортировки, необходимо провести анализ результатов. Программный продукт UXSort строит дендрограмму (рисунок 1), которая основывается на данных, полученных в процессе сортировки.

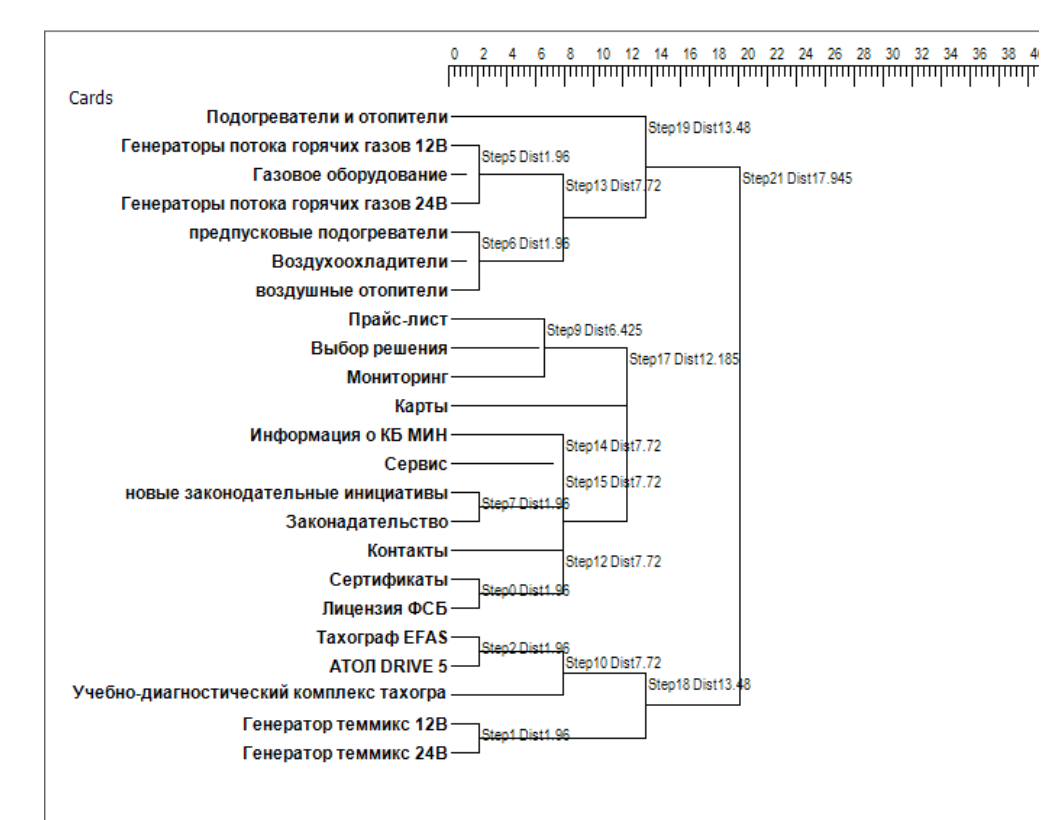

Рисунок 1 – Дендрограмма

Далее строится график по полученным значениям. По вертикальной оси откладываются шаги, а по горизонтальной – дистанция. Чтобы не произошла группировка слишком далеких по семантике карточек, необходимо выбрать пороговое расстояние (вертикальная шкала на дендрограмме, рисунок 1). Для этого на полученном графике требуется найти точку, в которой график начинает стремительно возрастать. Для более точного определения этой точки поверх графика строится линия тренда. На

горизонтальную ось опускается проекция этой точки – это и будет являться значением порогового расстояния (рисунок 2).

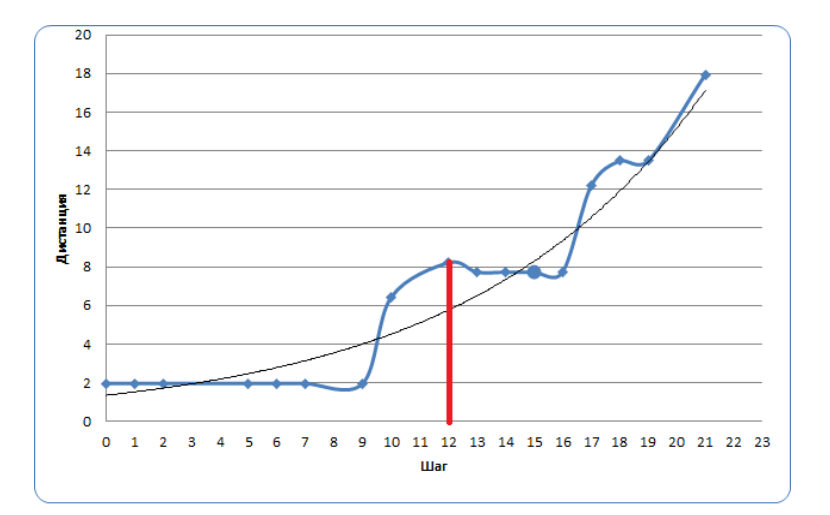

Рисунок 2 – График, построенный по результатам дендограммы; синяя линия – график по данным дендрограммы; черная линия - линия тренда; красная линия – проекция точки перегиба на горизонтальную ось.

Таким образом, было найдено пороговое расстояние. Теперь необходимо провести вертикальную линию на дендрограмме в точке со значением порогового расстояния. На рисунке 2 видно, что это значение равно 12. Следовательно, проводится линия на днедрограмме в точке 12 (рисунок 3).

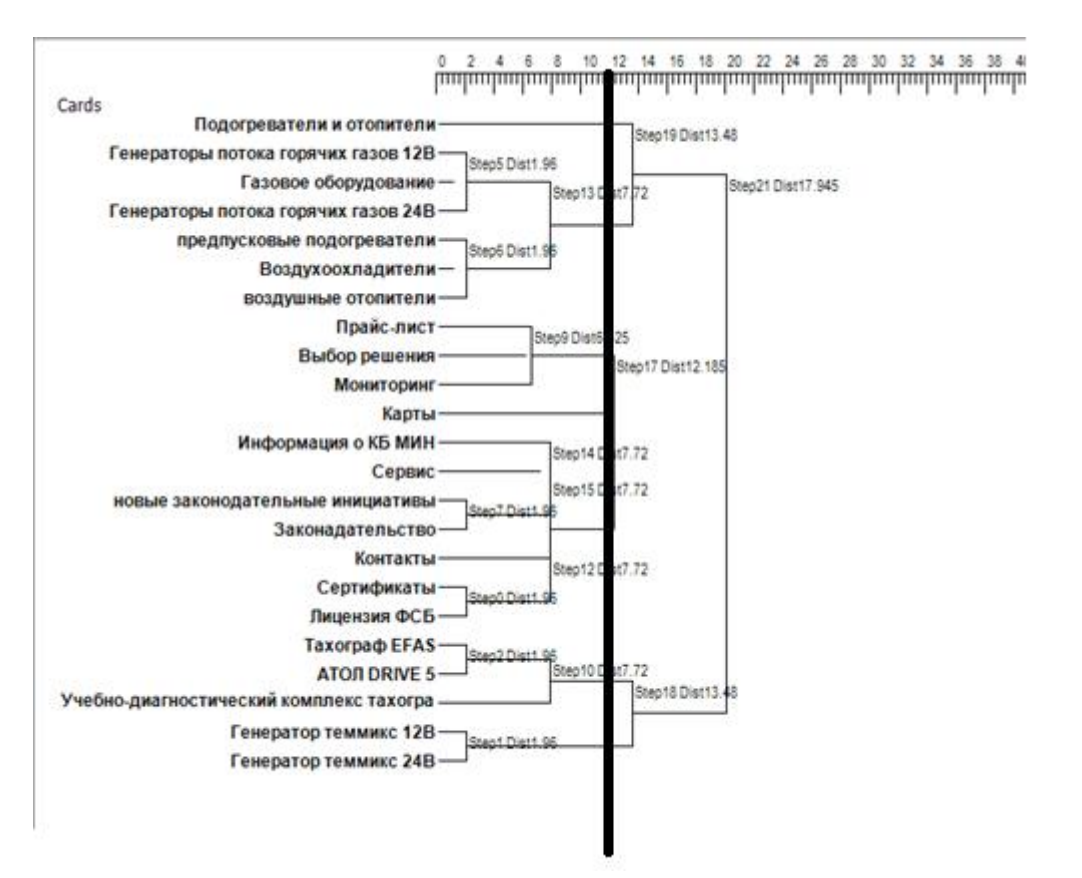

Рисунок 3 – Обозначение порогового расстояния на дендограмме

Таким образом, при анализе результатов открытой сортировки получилось следующее навигационное меню:

- Подогреватели и отопители
- Прочее оборудование:
	- o Газовое оборудование:
		- Генераторы потока горячих газов 12В
		- Генераторы потока горячих газов 24В
		- Газовое оборудование
	- o Охладители и отопители:
		- Предпусковые подогреватели
		- Воздухоохладители
		- Воздушные отопители
- Информация:
	- o Прайс-лист
	- o Решение
	- o Мониторинг
- Карты
- $\bullet$  O нас:
	- o Информация о КБ МИН
	- o Сервис
	- o Законы:
		- Новые законодательные инициативы
		- Законодательство
	- o Контакты
	- o Документы:
		- Сертификаты
		- Лицензия ФСБ
- Тахографы:
	- o Модели:
		- $\blacksquare$  ТахографЕFAS
		- $\blacksquare$  Тахограф АТОЛ Drive 5
	- o Учебно-диагностический комплекс «Тахограф»
- Генераторы:
	- o Генератор ТЕММИКС 12В
	- o Генератор ТЕММИКС 24В

Для сравнения качества навигационного меню, пользователям было предложено пройти эксперимент, суть которого заключается в следующем: пользователю выдается название материала, размещенного в информационной системе с кратким описанием содержания данного материала. Пользователь начинает поиск материала с главной страницы, пользуясь только навигационным меню. В процессе поиска материала считается количество кликов (переходов по ссылкам), совершаемое пользователем. Отсчет количества кликов начинается с момента первого клика пользователя.

Данные действия пользователь проделывает дважды, пользуясь навигационным меню версии 1 и навигационным меню версии 2 (спроектированным с помощью метода сортировки карточек).

По итогу сравнивается количество кликов, которые затратил пользователь на поиск одного и того же материала.По итогу выполнения задания собирается следующая информация:

- Наименование материала;
- Количество кликов, затраченное на поиск материала с навигационным меню версии 2;
- Количество кликов, затраченное на поиск с навигационным меню версии 1.

В таблице 1 представлены результаты проведения эксперимента.

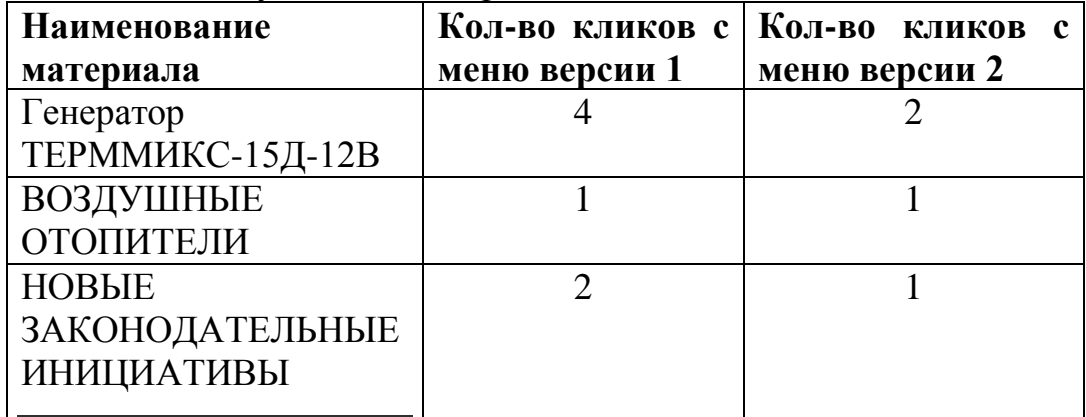

Таблица 1 – Результаты эксперимента

Как видно по результатам эксперимента, использование навигационного меню версии 2 является более практичным, удобным и понятным для пользователей, по сравнению с навигационным меню версии 1.

Таким образом, можно сделать вывод, что навигационное меню спроектировано качественно.

## **Библиографический список**

- 1. Рыбанов А.А. [Применение метода сортировки карточек при](https://elibrary.ru/item.asp?id=25410041)  [проектировании навигационного меню и](https://elibrary.ru/item.asp?id=25410041)нформационной системы // [NovaInfo.Ru.](https://elibrary.ru/contents.asp?issueid=1552419) 2016. Т. 2. № [40.](https://elibrary.ru/contents.asp?issueid=1552419&selid=25410041) С. 15-21.
- 2. Ратушный И.А., Рыбанов А.А., [Применение метода сортировки карточек](https://elibrary.ru/item.asp?id=28315146)  [при проектировании навигационного меню информационной](https://elibrary.ru/item.asp?id=28315146) системы кафедры ВИТ Волжского Политехнического Института // [NovaInfo.Ru.](https://elibrary.ru/contents.asp?issueid=1767939) 2017. Т. 1. № [59.](https://elibrary.ru/contents.asp?issueid=1767939&selid=28315146) С. 125-129.